# **Bambu Bootstrap Documentation** *Release 2.2*

**Steadman**

**Sep 27, 2017**

# **Contents**

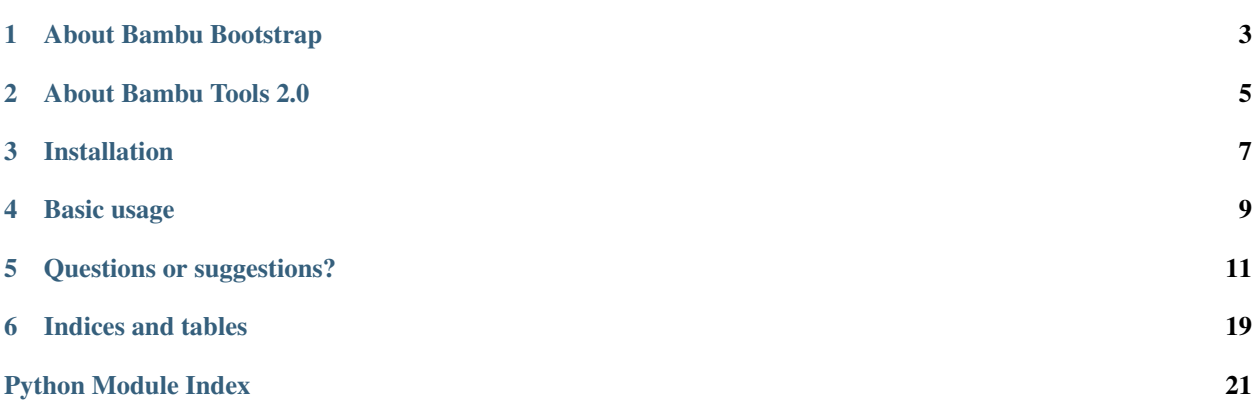

Use Twitter's [Bootstrap](http://twitter.github.com/bootstrap/) CSS framework to build your app. All the views Bambu uses all extend a base template which you create, that can be based on a skeleton Bootstrap template. Shortcut tags let you easily add breadcrumb trails and icons to your apps.

# About Bambu Bootstrap

<span id="page-6-0"></span>Bambu Tools is a set of reusable Django apps and utility packages that help prototyping and building web apps easier. To a degree, this starts with the front-end scaffolding. Bambu Bootstrap provides a base template along with a set of useful tags and filters that make building web apps using this framework easier.

## About Bambu Tools 2.0

<span id="page-8-0"></span>This is part of a toolset called Bambu Tools. It's being moved from a namespace of bambu to its own 'root-level' package, along with all the other tools in the set. If you're upgrading from a version prior to 2.0, please make sure to update your code to use bambu\_bootstrap rather than bambu.bootstrap.

## Installation

#### <span id="page-10-0"></span>Install the package via Pip:

```
pip install bambu-bootstrap
```
Add it to your INSTALLED\_APPS list and add Bootstrap and Font-Awesome to your BOWER\_INSTALLED\_APPS list (see the [django-bower documentation\)](http://django-bower.readthedocs.org/en/latest/) for details on managing static files through Bower.

```
INSTALLED_APPS = (
    ...
    'djangobower',
    'bambu_bootstrap'
)
BOWER_INSTALLED_APPS = (
    ...
    'bootstrap',
    'fontawesome'
)
```
Remember to run python manage.py bower install and python manage.py collectstatic.

# Basic usage

<span id="page-12-0"></span>Within your project, start with a template called base.html. This should extend the Bootstrap base template,, at bootstrap/base.html.

Use the extra\_head block to specify stylesheets or script tags that must, by necessity live in the head of your document.

Use the content block for the main content of your page.

Use the javascript block to specify JavaScript that can run at the very bottom of the page.

# Questions or suggestions?

<span id="page-14-0"></span>Find me on Twitter (@iamsteadman) or [visit my blog.](http://steadman.io/)

### **Templates**

This is where the main heart of Bambu Bootstrap can be found.

### **Error pages**

These two templates handle Django's 404 and 500 error pages in a friendly manner. They're meant to be copied and messed with, so grab them from the source code and amend them, or just roll your own.

### **404.html**

A Bootstrap-themed 404 Not Found page.

#### **500.html**

A Bootstrap-themed 500 Internal Server Error page.

### **Forms**

See the *[Forms](#page-19-0)* section for more information.

### **field.inc.html**

An individual field row, with error checking and handling of various different styling scenarios.

### **form.inc.html**

A rendered form, using the context variable form. By default the form is rendered in Bootstrap's 'vertical' style, but you can use the horizontal style by adding style='horizontal' in your include statement.

Blocks:

- non\_field\_errors: A list of general form errors, not relating to specific fields, rendered using Bootstrap's alert classes.
- fields: The list of fields (except for the DELETE field, ie: when used as part of a fieldset). By default, this block is rendered by looping through the visible fields in the form and including the field.inc.html template.
- fieldset: Houses the DELETE field for a form within a formset
- hidden\_fields: The remaining, invisible fields of the form

### **Navbar**

This is arguably the most involved part of the Bambu Bootstrap template structure. You might want to strip much of this out once your app is up and running, to save a little overhead.

#### **bootstrap/navbar-anon.inc.html**

A horizontal login form. Included in bootstrap/navbar.inc.html for anonymous users.

### **bootstrap/navbar-auth.inc.html**

Renders a dropdown menu with a logout link. Included in bootstrap/navbar.inc.html for authenticated users.

#### **bootstrap/navbar-brand.inc.html**

Renders the site name with a link to the homepage, with Bootstrap's navbar-brand class.

#### **bootstrap/navbar.inc.html**

The main top navigation bar for a site. It includes the templates above (subject to their conditions) and menu.inc. html.

#### **menu.inc.html**

The header menu. Copy this template from the source code or start with the following to add a menu:

```
<ul class="nav navbar-nav">
    <li><a href="/">Home</a></li>
\langleul>
```
### **Elements**

Here are a few miscellaneous elements

### **bootstrap/base.inc.html**

The engine room. This template includes the HTML5 doctype and tags. Your own base template should extend this one, using blocks to fill in the content.

Blocks:

- title: The title tag for a page (see the bootstrap\_title template tag for more information)
- meta\_tags: The meta tags for a page
- extra\_head: Where your base template should place its <head> tag content
- after header: The first thing displayed after the navigation bar
- messages: The block that includes the bootstrap/messages.inc.html template
- breadcrumb\_trail: The block that includes the bootstrap/breadcrumb.inc.html template
- **content**: Where the main page content lives
	- page\_header: The content for the Bootstrap .page-header element
	- form\_content: The primary (left-hand) column of content
	- sidebar: The (right-hand) sidebar
	- form\_footer: The element to display after the form-content and sidebar
- pre\_footer: Appears straight after the main content block
- footer: Appears inside a <footer> tag, and includes the bootstrap/footer.inc.html template
- javascript: The area to place all JavaScript content that is safe to include at the bottom of a page

### **bootstrap/breadcrumb.inc.html**

A breadcrumb bar. See the *[context variable](#page-17-0)* or template tag for more information.

### **bootstrap/footer.inc.html**

The page footer. By default this is a simple copyright statement using the site name and current year.

#### **bootstrap/messages.inc.html**

Bootstrap-themed alert boxes for messages generated by django.contrib.messages.

### **bootstrap/scripts.inc.html**

Includes the jQuery and Bootstrap script tags. Use the *[BOOTSTRAP\\_JS\\_URL](#page-20-0)* setting to provide your own Bootstrap script.

#### **bootstrap/styles.inc.html**

Includes the Bootstrap and Font Awesome CSS link tags Use the *[BOOTSTRAP\\_CSS\\_URL](#page-20-1)* setting to provide your own Bootstrap theme.

#### **bootstrap/typekit.inc.html**

Includes the TypeKit script tag. See the *[TYPEKIT\\_KEY](#page-20-2)* setting.

### **Search**

Bambu Bootstrap also works well with [Haystack,](http://haystacksearch.org/) and provides a basic search results template.

#### **search/search.html**

A basic search results template including a form.

### **Context variables**

Bambu Bootstrap recognises a number of context variables, passed in via a TemplateResponse object. Their names are deliberately kept generic so as not to enforce a drastic change should you want to move away from Bootstrap.

### **body\_classes**

A tuple of classes to add to the page's  $\lt{body}$  tag. Can be generated by the  $body\_classes$  decorator.

#### <span id="page-17-0"></span>**breadcrumb\_trail**

A two-tuple containing the URL and title of each item in a breadcrumb trail. The first item in the list should be the homepage, the last item (whose URL should be an empty string) should be the current page.

Example:

```
context['breadcrumb_trail'] = (
    ('../../', u'Home'),
    ('../', u'The parent page'),
    ('', u'This page')
)
```
This value is rendered by the breadcrumb\_trail template tag.

### **title\_parts**

A tuple that forms the text for a page's <title> tag. The bootstrap\_title template tag separates each part with a beam (I) character, and adds the name of the site to the end.

### <span id="page-18-1"></span>**meta\_keywords**

Text for the value of a page's <meta name="keywords"> tag.

#### **meta\_description**

Text for the value of a page's <meta name="description"> tag.

#### **popup**

Defines whether the current page is a popup window. Typically you'd set this context variable in a view by checking for something in the querystring. If set, it adds popup to the list of classes in the body tag.

### <span id="page-18-0"></span>**Views**

A base view with a number of mixins are provided here, as well as a simple template view that provides an easy extra\_context property.

class bambu\_bootstrap.views.**BootstrapView**(*\*\*kwargs*)

A class-based view to be rendered via a Bootstrap template, providing ways to setup <br/>body> tag classes, formula for the  $\langle \text{title} \rangle$  tag, the breadcrumb trail and a key indicating the selected main navigation item item.

```
get_base_context(request, **kwargs)
```
Sets up the base context for the templated view

#### class bambu\_bootstrap.views.**DirectTemplateView**(*\*\*kwargs*)

This is similar to Django's old direct template generic view. It's handiest when used for 'static' pages like homepages (ie: where dynamic data may come from context processors so a standard view isn't needed). It supports context variables via the extra\_context argument.

class bambu\_bootstrap.views.**FormMixin**

A view mixin that provides a form for saving data.

**form\_class** alias of Form

**get\_form**(*request*, *\*\*kwargs*) Instantiates the form

**redirect\_success**(*request*) Redirects back to the currently-requested URL

**save\_form**(*request*, *form*) Saves the form data and returns the saved object

**validate\_form**(*request*, *form*) Checks that the form data is valid

class bambu\_bootstrap.views.**MessageMixin**

A view mixin that provieds a simple way to implement django.contrib.messages. You can define messages for various labels ('info', 'success', 'warning', 'error') and send them via a simple function.

**message**(*request*, *key*) Sends a message to a user <span id="page-19-4"></span>class bambu\_bootstrap.views.**ObjectMixin**

A view mixin that makes it easier to work with single object views, where the title and breadcrumb trail might be influenced by a common factor

### <span id="page-19-0"></span>**Forms**

### **Date fields**

Add bootstrap-datepicker to your BOWER\_INSTALLED\_APPS setting

Link up the CSS via the extra head block:

```
<link href="{% static 'bootstrap-datepicker/css/datepicker3.css' %}" rel="stylesheet"
˓→media="screen" />
```
And add the script via the javascript block:

<script src="{% static 'bootstrap-datepicker/js/bootstrap-datepicker.js' %}"></script>

### **Font Awesome**

<span id="page-19-3"></span>Bambu Bootstrap maintains a list of icon classes provided by the [Font Awesome](http://fortawesome.github.io/Font-Awesome/) library.

### **Context processor**

Bambu Bootstrap has a context processor that returns the current site, as defined in the Django sites framework.

### **Installation**

Add the following to your list of processors:

```
bambu_bootstrap.context_processors.basics
```
### **Usage**

Use the SITE context variable to reference the current site's name or domain.

### <span id="page-19-2"></span>**Decorators**

<span id="page-19-1"></span>bambu\_bootstrap.decorators.**body\_classes**(*func*, *\*classes*)

Decorates a view by adding a list of class names to the  $\langle \text{body} \rangle$  tag. The prefered way to use this is to pass in a view that returns a *TemplateResponse* object, so that the decorator can modify the context variable dictionary, adding a *body\_classes* list, or extending it if it already exists.

#### Parameters

• **func** – A callable that returns an HttpResponse or TemplateResponse object

• **classes** – A list of classes to add to the  $\langle \text{body} \rangle$  tag

<span id="page-20-4"></span>Use this decorator in your URLconf like so:

```
from bambu_bootstrap.decorators import body_classes
from testproject.myapp import views
from django.conf.urls import patterns, url
urlpatterns = patterns('',
   url(r'^$', body_classes(views.home, 'homepage', 'index'))
)
```
## **Template tags**

### <span id="page-20-3"></span>**Settings**

<span id="page-20-1"></span>**BOOTSTRAP\_CSS\_URL**: The URL (relative to the MEDIA\_URL setting) of a custom Bootstrap CSS build

<span id="page-20-0"></span>**BOOTSTRAP\_JS\_URL** The URL (relative to the MEDIA\_URL setting) of a custom Bootstrap JavaScript build

- <span id="page-20-2"></span>**TYPEKIT\_KEY** Your TypeKit API key
- **BOOTSTRAP\_NAVBAR\_INVERSE** Apply the navbar-inverse class to the main navigation bar (default is False)
- **BOOTSTRAP\_NAVBAR\_FIXED\_TOP** Fix the navigation bar to the top. You should add padding to your body tag via CSS to compensate for the effect of adding fixed-positioning to the navbar (default is False).
- **BOOTSTRAP\_NAVBAR\_FIXED\_BOTTOM** Fix the navigation bar to the bottom. You should add padding to your body tag via CSS to compensate for the effect of adding fixed-positioning to the navbar (default is False).

Indices and tables

- <span id="page-22-0"></span>• genindex
- modindex
- search

# Python Module Index

<span id="page-24-0"></span>b

bambu\_bootstrap.decorators, [16](#page-19-2) bambu\_bootstrap.fontawesome, [16](#page-19-3) bambu\_bootstrap.templatetags.forms, [17](#page-20-3) bambu\_bootstrap.templatetags.icons, [17](#page-20-3) bambu\_bootstrap.views, [15](#page-18-0)

### Index

### B

bambu\_bootstrap.decorators (module), [16](#page-19-4) bambu\_bootstrap.fontawesome (module), [16](#page-19-4) bambu\_bootstrap.templatetags.forms (module), [17](#page-20-4) bambu\_bootstrap.templatetags.icons (module), [17](#page-20-4) bambu\_bootstrap.views (module), [15](#page-18-1) body\_classes() (in module bambu\_bootstrap.decorators), [16](#page-19-4) BootstrapView (class in bambu\_bootstrap.views), [15](#page-18-1)

## D

DirectTemplateView (class in bambu\_bootstrap.views), [15](#page-18-1)

### F

form class (bambu bootstrap.views.FormMixin attribute), [15](#page-18-1)

FormMixin (class in bambu\_bootstrap.views), [15](#page-18-1)

# G

get\_base\_context() (bambu\_bootstrap.views.BootstrapView method), [15](#page-18-1) get\_form() (bambu\_bootstrap.views.FormMixin method), [15](#page-18-1)

### M

message() (bambu\_bootstrap.views.MessageMixin method), [15](#page-18-1)

MessageMixin (class in bambu\_bootstrap.views), [15](#page-18-1)

## O

ObjectMixin (class in bambu\_bootstrap.views), [15](#page-18-1)

## R

redirect\_success() (bambu\_bootstrap.views.FormMixin method), [15](#page-18-1)

## S

save\_form() (bambu\_bootstrap.views.FormMixin method), [15](#page-18-1)

### V

validate\_form() (bambu\_bootstrap.views.FormMixin method), [15](#page-18-1)